# **Discussion Streams on Mobile**

- **[Discussion Stream List](#page-0-0)**
- <sup>o</sup> [Filtering streams](#page-0-1)
- [Using a discussion stream](#page-1-0) [Write a post](#page-1-1)

A Discussion Stream is used to allow members of the business to collaborate; bringing users, Yellowfin content, and external links together in one place to be viewed and discussed.

## <span id="page-0-0"></span>Discussion Stream List

Tap on the Discussion Stream option in the menu, to bring up a list of streams.

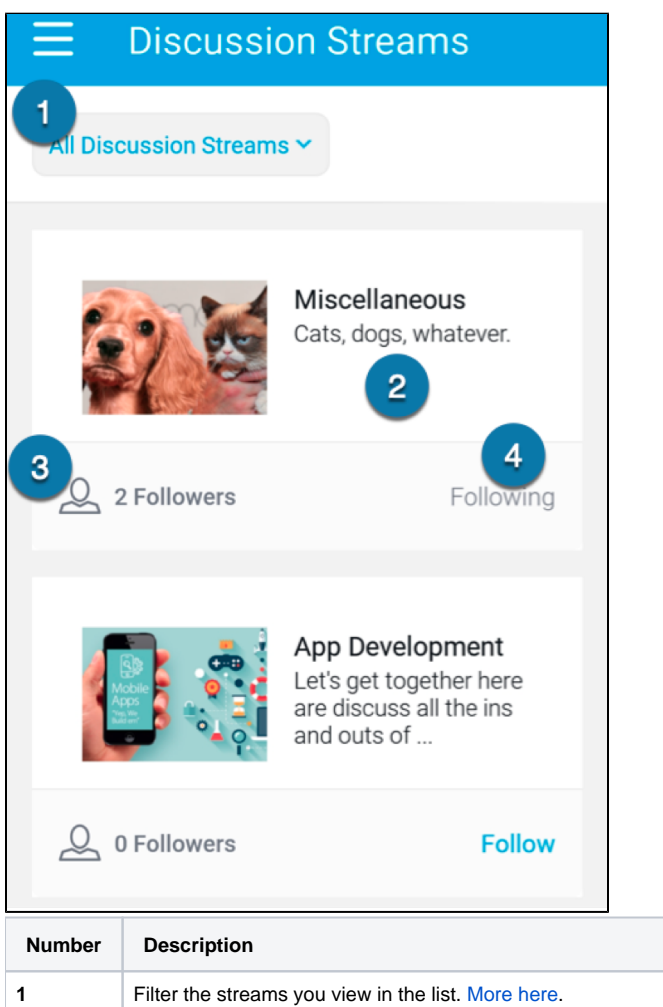

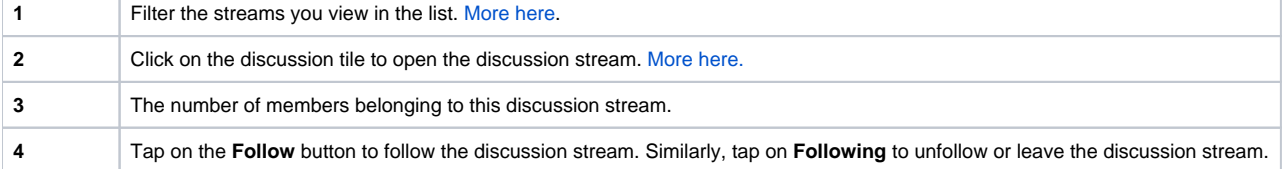

#### <span id="page-0-1"></span>**Filtering streams**

Use the filter to change which discussion streams to view in the list.

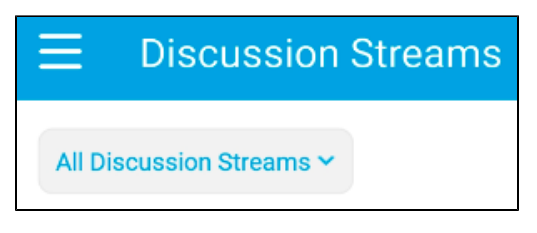

Options include:

- **Followed discussion stream:** Show only discussions stream that you follow or are a member of.
- **All discussion streams: S**how all discussions streams regardless of whether you follow them or not.

### <span id="page-1-0"></span>Using a discussion stream

Tapping on a discussion stream opens it. You can view posts and comments made by other members that they wish to share with you.

#### <span id="page-1-1"></span>**Write a post**

You can write a new post to add to the discussion stream.

1. Tap on the text bar titled Write a post on the top.

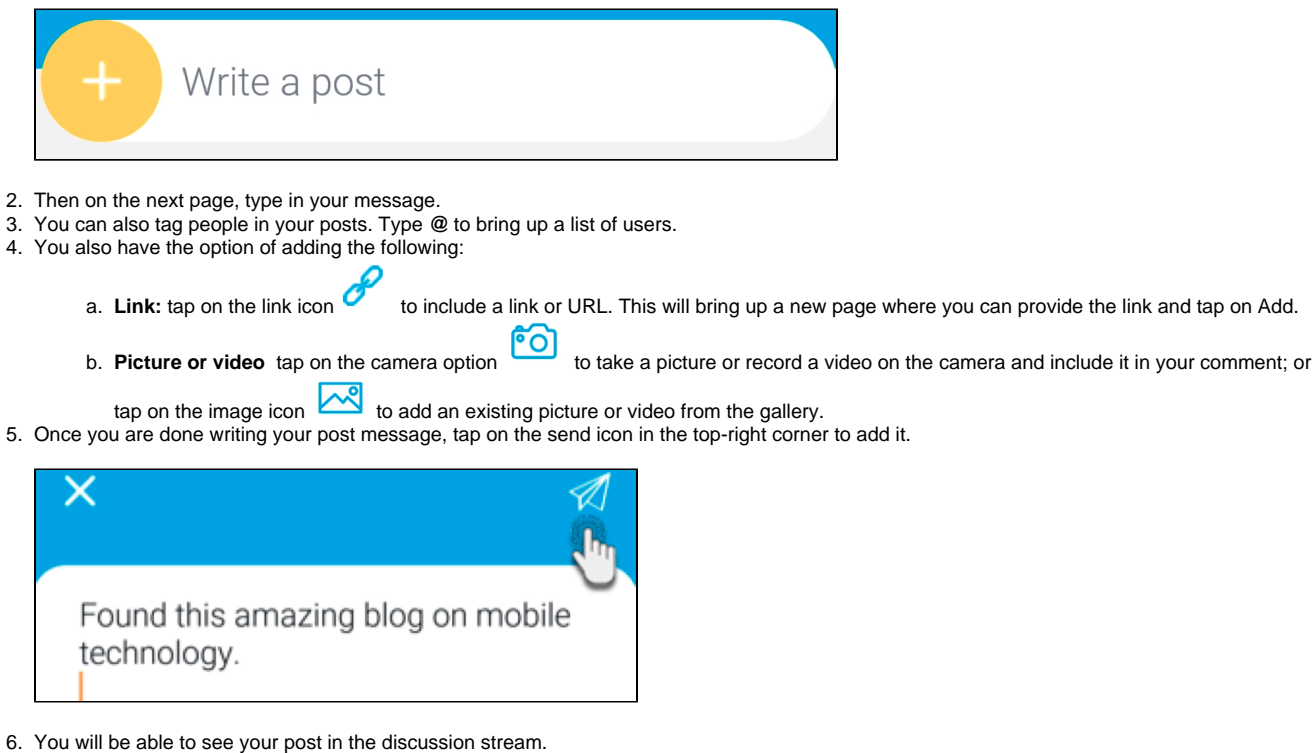